# **E-Commerce Manual**

A brief overview of your website's E-commerce system with screenshots.

#### Contents

| Categories:                       | 3  |
|-----------------------------------|----|
| Products:                         | 4  |
| Adding a New Product:             | 5  |
| Adding an Image to a Product:     | 7  |
| Creating a New Attribute:         | 8  |
| Adding an Attribute to a Product: | 10 |
| Adding a New Attribute Value:     | 11 |
| Priority:                         | 12 |
| Part 2, Orders:                   | 13 |
| Order States:                     | 15 |

## **Categories:**

| ts | E-Commerce    | Report | s Configuration | Help  | Logout           |
|----|---------------|--------|-----------------|-------|------------------|
|    | Product Manag | er 🕨   | Products        |       |                  |
|    | Coupon Manag  | er     | Categories 🔫    |       |                  |
|    | Order Manager | nent 🕨 | Configuration > | •     | Click CATEGORIES |
|    | Bill Pay      |        |                 | 📎 Edi | it Modules       |
| 2  | Configuration | +      |                 |       |                  |
|    | Reports       | •      |                 | - Im  | age Manager      |

| ¢                              | DemoEditor CMS |            |              |            |  |  |
|--------------------------------|----------------|------------|--------------|------------|--|--|
|                                | Dashboard      | Content    | Components   | E-Commerce |  |  |
| Das                            | hboard >> Pr   | oduct Cate | gory Manager |            |  |  |
| Click ADD NEW PRODUCT CATEGORY |                |            |              |            |  |  |
| Add New Product Category       |                |            |              |            |  |  |

| Information Parent NAME the Category                                                                               |
|----------------------------------------------------------------------------------------------------|
| General<br>Category Name Shampoo                                                                                   |
| URL/SEO Key http://demo-manual.centralwebsites.com/catalog/cat=#####/ shampoo<br>Visibility Viewable by Everyone • |
| Parent Category Root/Base                                                                                          |
| Click SAVE CATEGORY                                                                                                |
| Save Category Cancel                                                                                               |

\*Click images to see larger view. Click "Back to Section" in larger view to jump back to the section you were reading.

When setting up a new product, you will assign them to **Categories** so it is best to create those categories first.

- To add a new category, navigate to your CMS menu and select Categories under E-Commerce > Product Manager > Categories.
- Click Add New Product Category button.
- Name your category.
- Add a URL/SEO Key. This is essentially the file path for products in this category in your catalog. It should be the same as your Category Name, except all lowercase and all spaces should be removed and replaced with hyphens.
- Click Save Category.

Once you've added all of your categories, you can add products.

#### **Products:**

| News Manager        | 🤯 Edit Modules  |
|---------------------|-----------------|
| Click E-COMMERCE.   | 🛅 Image Manager |
| 🌮 Jobs & Recruiting | E- Commerce     |
|                     | Products        |

| noEditor CMS   |                 |            |                |        |   |               |  |
|----------------|-----------------|------------|----------------|--------|---|---------------|--|
| ard            | Content         | Components | E-Commerce     | Report | s | Configuration |  |
|                |                 |            | Product Manag  | er 🛓   | Р | roducts       |  |
| -              | Click PRODUCTS. |            | Coupon Manager |        |   | Categories    |  |
|                |                 |            | Order Manager  | nent 🕨 | С | onfiguration  |  |
| View Page List |                 | Bill Pay   |                |        |   |               |  |
|                |                 |            | Configuration  | •      |   |               |  |
| E              |                 |            | Reports        | +      |   |               |  |

There are two parts of E-commerce: **Products** and **Orders**.

- To edit Products, return to the dashboard, select your E-commerce quick launch icon, and click **Products**.
- Or use the top menu by selecting E-commerce > Product Manager > Products.
- To edit Orders, return to the dashboard, select your E-commerce quick launch icon, and click **Orders**.
- Or use the top menu by selecting E-commerce > Order Management > Invoices/Orders.

### **Adding a New Product:**

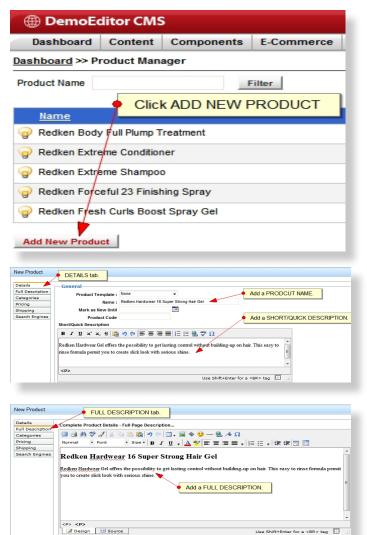

 From your Product List, click on the Add New Product button.

This will bring up your **New Product window**.

#### **Details Tab**

 Name your product and fill in a quick description. The quick description will display in the product list view.

#### **Full Description Tab**

• Fill in the **full details** of the product. This will display on the individual product view page along with the product's image, price, and attributes.

#### **Categories Tab**

• To assign your product to a **category**, check the corresponding check box.

## Adding a New Product (Cont.):

| New Product                                                                        |                                                                                                    |
|------------------------------------------------------------------------------------|----------------------------------------------------------------------------------------------------|
| Details<br>Full Description<br>Categories<br>Pricing<br>Shipping<br>Search Engines | Product Price<br>MSRP: \$ Add a PRICE. Price: \$ 15 Select YES for taxable items. Tax After Discounts © Site Default (YES) © Yes © No Handling Fees Handling : |

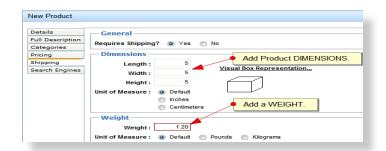

| New Product                                                      |                                                                                                    |
|------------------------------------------------------------------|----------------------------------------------------------------------------------------------------|
| Details<br>Full Description<br>Categories<br>Pricing<br>Shipping | Search Engines Meta Keywords: Red8ep Hacdxces: 16 Super Strong Hair Gel, hair gel, gel, Bes8ep Hacdxces: KEYWORDS.                       |
| Search Engines                                                   | Meta Description: Bedden Hardwear 16 Super Strong Hair Gel available exclusively at Elorenzia Salon and Spa.                             |
| INTERNAL SE                                                      | Internal Search<br>Keywords:<br>Beglen Hardwear 16 Super Strong Har Gel, gel, har gel<br>ARCH terms.<br>Comma-seperated list of keywords |
| Click                                                            | SAVE & EDIT.                                                                                                    |
|                                                                  | Save Save & Edit Cancel                                                                                                    |

#### **Pricing Tab**

- Type in a numerical value for the **Price** field. For example, if the price of the product is \$10.00, type "10" in the price field.
- If the item is taxable, check the Yes radio button.

#### **Shipping Tab**

• If your product requires shipping, check the **Yes** radio button.

**Dimensions** - You can enter **dimensions** for your package that will display a "visual box representation" for your reference. \*This is just an estimate however, and your shipping agent will determine the exact dimensions of your package.

**Weight** - **Weight** will play an important role when shipping your package. It's important that you put as accurate a measurement as possible. Your weight estimate will be sent to your preferred shipping agent for a shipping cost estimate. Once the shipping is calculated, a price will be sent back to your system.

• Enter a **weight** for your item.

#### **Search Engines**

- You can optimize each of your products for the web with keywords and meta descriptions.
- Enter **Internal Keywords** for in-site searches.

When you're finished, click **Save & Edit**. More tabs will appear in your Edit Product window.

#### **Adding an Image to a Product:**

| Edit Product                              |                                     |
|-------------------------------------------|-------------------------------------|
| Details<br>Full Description<br>Categories | Product Images Add Image to Product |
| Pricing<br>Shipping                       | This list is currently empty.       |
| Search Engines<br>Images                  | Add Image to Product                |

| ,              |                |                    |               |                 |                 |                |             |
|----------------|----------------|--------------------|---------------|-----------------|-----------------|----------------|-------------|
| Dashboard      | Content        | Components         | E-Commerce    | Report          | s Configuration | Help           | Logout      |
| ashboard >> P  | roduct Man     | ager               | Product Manag | er ▶            | Products        |                |             |
| Product Name   |                |                    | Coupon Manag  | er              | Categories      |                |             |
|                |                | Order Management 🔸 |               | Configuration + | Configuration   |                |             |
| Namo           |                |                    | Bill Pay      |                 |                 | Attribu        | tes         |
| <u>Name</u>    |                | Configuration      | •             |                 | Postal          | Code Groupings |             |
| Redken Body    | y Full Plump T | reatment           | -             |                 |                 |                |             |
| 0              |                |                    | Reports       | •               | /               | Produc         | t Templates |
| 💡 Redken Extre | eme Condition  | er                 |               |                 | /               | Acka           | Question    |
| PRedken Extre  | eme Shampor    | )                  | Click or      | ATTRI           | BUTES.          | Aska           | Record      |

#### **Images Tab**

Adding an image to your product is just like adding an image to one of your pages.

- First, click Add Image to Product.
- Give your product a **Caption**. The caption will display below the product image in the lightbox view.
- Under the **File tab**, click the **Select Image** button to the right of the dialogue box.
- Select your image from your director or upload a new image, and then click **Insert**.
- Click Refresh Preview to see a thumbnail preview of that image. When you're satisfied, click Save Image.

#### Attributes Tab

Attributes are properties that a product may possess, i.e. size, color, classification, type, etc.

\*First you will need to add attributes.
 From your top menu, go to E-commerce
 > Product Manager > Configuration >
 Attributes.

### **Creating a New Attribute:**

|                                                                                | litor CMS     | •                  |                |
|--------------------------------------------------------------------------------|---------------|--------------------|----------------|
| Dashboard                                                                      | Content       | Components         | E-Commerce     |
| Dashboard >> At                                                                | tribute Ma    | nager              |                |
|                                                                                | Click         | ADD NEW AT         | TRIBUTE        |
|                                                                                |               |                    |                |
| Add New Attribu                                                                | te            |                    |                |
|                                                                                |               |                    |                |
| New Attribute                                                                  |               |                    | х              |
| Name: Size                                                                     |               |                    |                |
| Caption : Size                                                                 |               |                    | the Attribute. |
| Type: 💿 Multi                                                                  | i Select 🔘 F  | ixed Value         |                |
|                                                                                |               | Give the Attribute | a CAPTION.     |
|                                                                                |               |                    |                |
|                                                                                |               |                    |                |
|                                                                                |               |                    |                |
| Click S/                                                                       |               |                    |                |
|                                                                                |               | <b>`</b>           |                |
|                                                                                |               |                    |                |
|                                                                                |               | Save Save 8        | & Edit Cancel  |
|                                                                                |               | Save Save 8        | & Edit Cancel  |
| Edit Attribute                                                                 |               | Save Save 8        | & Edit Cancel  |
|                                                                                | NA            | Save Save &        | ×              |
| Edit Attribute                                                                 |               |                    | ×              |
| Name · Size<br>New Attribute Val                                               | ue            |                    | value.         |
| Name · Size<br>New Attribute Val<br>Name :                                     | ue            |                    | value.         |
| Name · Size<br>New Attribute Val<br>Name :<br>Price Change                     | ue<br>8.5 oz. | ME your Attribute  | value.         |
| Name · Size<br>New Attribute Val<br>Name :<br>Price Change<br>Price Adjustment | ue<br>8.5 oz. | ME your Attribute  | 2 Value.       |
| Name · Size<br>New Attribute Val<br>Name :<br>Price Change                     | ue<br>8.5 oz. | ME your Attribute  | value.         |
| Name · Size<br>New Attribute Val<br>Name :<br>Price Change<br>Price Adjustment | ue<br>8.5 oz. | ME your Attribute  | 2 Value.       |
| Name · Size<br>New Attribute Val<br>Name :<br>Price Change<br>Price Adjustment | ue<br>8.5 oz. | ME your Attribute  | value.         |

- Click the Add New Attribute button.
- **Name** your attribute (e.g. "Size").
- Give your attribute a **caption**. The caption will display on the front end of your product.
- Click Save & Edit.

- When the window refreshes, click Add New Attribute Value.
- Name the attribute value (e.g. if the Attribute is "Size", appropriate values would be "small", "medium", "large").

### **Creating a New Attribute (Cont.):**

| New Attribute Val                                   | ue 🔶 Assign a PRICE CHANGE.           | х |
|-----------------------------------------------------|---------------------------------------|---|
| Name :<br>Price Change<br>Price Adjustment<br>Image | 11 oz.<br>9<br>Flat Increase/Decrease |   |

| Edit Attri | bute                                                                             |      | х      |
|------------|----------------------------------------------------------------------------------|------|--------|
| Name :     | Size                                                                             |      |        |
| Caption :  | Size                                                                             |      |        |
| Type :     | Multi Select<br>Viewing attribute values <b>1</b> to <b>4</b> of <b>4</b> total. |      |        |
| Name       | 2                                                                                |      |        |
| 💡 8.5 oz   | •                                                                                | 1    | 1 🎉 🎉  |
| 🍚 11 oz.   | (+ \$9)                                                                          | Ô    | 1      |
| 💡 20 oz.   | (+ \$11)                                                                         | Ŷ    | 1      |
| 🍚 33.8 o   | z. (+ \$15)                                                                      | Ô    | 1      |
| (          | Click to SAVE attribute values.                                                  |      |        |
|            | Save Add New Attribute V                                                         | alue | Cancel |

|                       | t Components   | E-Commerce     | Reports | s Configuration |
|-----------------------|----------------|----------------|---------|-----------------|
| shboard >> Product Ca | tegory Manager | Product Manage | er 🕨    | Products        |
| Root / Base           |                | Coupon Manage  | er      | Categorias      |
|                       | -              | Order Managen  | nent ▶  | Configuration > |
| - ·                   |                | Bill Pay       |         |                 |
| _                     | • unent •      | Configuration  | •       |                 |
|                       |                | Reports        | ٠.      |                 |
|                       | 🔶 📈 🎉          |                |         | /               |
| — 🐨 Treatment 🛛 🛖     |                |                |         | _/              |

#### **Attribute Price Change**

- If you desire your attribute to require a price increase or decrease, you can add a numerical value to the **Price Change** field. The price change will be added or subtracted from the original price of the item, specified under the **Pricing** tab.
- When you are finished, click the **Save** button.
- Once you've finished adding all of your attributes and attribute values, click **Save**.

When you've added all of your attributes, navigate back to your **Products**.

### Adding an Attribute to a Product:

| B 1 1            |                                                         |
|------------------|---------------------------------------------------------|
| Details          | Multiple Choice Attributes                              |
| Full Description | Allow Purchase of All Combination of Attributes/Values? |
| Categories       |                                                         |
| Pricing          | Yes Only Allow Product SKUs to be Purchased.            |
| Shipping         | Click ADD NEW ATTRIBUTE. This list is currently empty.  |
| Search Engines   |                                                         |
| Images           | Add New Attribute                                       |
| Files            |                                                         |
| Attributes       | Fixed Value Attributes                                  |
| Inventory        | Include Fixed Attribute Table                           |
| Related Products | Yes O No                                                |
| Ask a Question   |                                                         |
| Availability     | ATTRIBUTES tab. This list is currently empty.           |

| Add an Attribute to | a Product |
|---------------------|-----------|
|---------------------|-----------|

• Navigate to the **Attributes** tab and click on the **Add New Attribute** button.

| New Product Attribute          |       | Х                    |
|--------------------------------|-------|----------------------|
| Attribute                      | Size  | Select an ATTRIBUTE. |
| Include all values by default? | ⊚ Yes | Select NO.           |
|                                |       | Click SAVE.          |

- Select an attribute from the **Attribute** dropdown. Select the "**No**" radio button for the "**Include all values by default?**" field.
- Click Save.

The "value count" will be "0" for that attribute until you assign them.

### Adding a New Attribute Value:

| - Multiple Choice Attributes     |                           |             |                     |
|----------------------------------|---------------------------|-------------|---------------------|
| Allow Purchase of All Combinatio | on of Attributes/Values?  |             |                     |
| () Yes () Only Allow Product S   | KUs to be Purchased.      |             |                     |
|                                  | Viewing attributes 1 to 1 | of 1 total. |                     |
| Attribute Name                   | Value Type                | Value Count |                     |
| Size                             | Exclude                   | 0           | <b>*</b> 🖌          |
| Fixed Value Attributes           |                           |             | Edit this Attribute |
| Include Fixed Attribute Table    |                           | Click EDIT  | ATRRIBUTE.          |
| 🔘 Yes 🔘 No                       |                           |             |                     |
|                                  | This list is currently    | empty.      |                     |

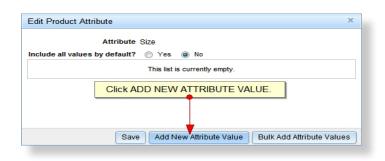

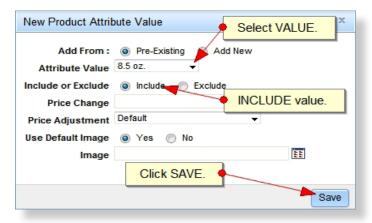

| Edit Product                                                         |                                                                                                    |                                                  |                                      | Х           |
|----------------------------------------------------------------------|----------------------------------------------------------------------------------------------------|--------------------------------------------------|--------------------------------------|-------------|
| Details<br>Full Description<br>Categories<br>Pricing<br>Shipping     | Multiple Choice Attributes<br>Allow Purchase of All Combination or<br>Yes O Only Alow Product SKUs | to be Purchased.<br>Viewing attributes 1 to 1 of |                                      |             |
| Search Engines<br>Images                                             | Attribute Name<br>Size                                                                             | <u>Value Type</u><br>Exclude                     | <u>Value Count</u><br>4              | 2 🗱         |
| Files<br>Attributes<br>Inventory<br>Product SKUs<br>Related Products | Fixed Value Attributes<br>Include Fixed Attribute Table<br>Ves No                                  | Attribute VALUE COUNT.                           | 20 oz. (+ \$11)<br>33.8 oz. (+ \$15) |             |
| Ask a Question<br>Availability                                       |                                                                                                    | This list is currently emp                       | ty.                                  |             |
|                                                                      |                                                                                                    |                                                  | Click SAVE.                          | Save Cancel |

#### Adding a New Attribute Value

- Click Edit this Attribute.
- Click the Add New Attribute Value button.
- Select the desired value from the Attribute Value dropdown. Select the "Include" radio button. Click Save.
- When you're finished assigning values to your attribute, click **Save**.
- When you're completely finished editing your product, click **Save**.

Your product will display in your catalog in the order they are displayed in the backend.

### **Priority:**

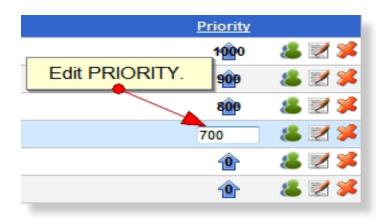

You can edit the order that your products display by clicking on the blue **Priority arrow** in the product list. Priority is a "weighted" system so depending on the number of items in your system, the item you want to display at the top of your list should be assigned a very high numerical value, e.g. "5,000".

• To change the priority of an item, click the **blue priority arrow**, change the value, and hit enter.

Once you're done, you can view your product on the front end of your site in product catalog.

### Part 2, Orders:

| Dashboard     | Content        | Components     | E-Commerce     | Reports | Configu    | ration   | Help  |
|---------------|----------------|----------------|----------------|---------|------------|----------|-------|
| ashboard >> P | roduct Man     | ager           | Product Manage | er ►    |            |          |       |
| Product Name  |                | F              | Coupon Manage  | er      |            |          |       |
|               |                |                | Order Managem  | nent 🕨  | Invoices / | Orders   |       |
| Name          |                |                | Bill Pay       |         | ailed Pay  | nent Lo  | g     |
| Redken Body   | / Full Plump T | reatment       | Configuration  | 1       | Product Fi | e Down   | loads |
| Redken Extre  |                |                | Reports        | / •     |            |          |       |
| 0             |                |                |                |         |            |          |       |
| PRedken Extre | eme Shampo     | ° C            | lick INVOICES  | S/ORD   | ERS.       |          |       |
| 💡 Redken Ford | eful 23 Finisł | ning Spray     |                |         |            |          |       |
| -             | _              | _              | _              | _       | WEB        | COMP     | ANY   |
|               |                |                |                |         | 3          | Social 1 | īcols |
|               |                |                |                |         |            |          |       |
|               |                |                |                |         |            | xport to | Excel |
|               |                |                |                |         |            |          |       |
| [             | Click F        |                | RECEIPT.       |         |            |          |       |
|               |                |                |                |         |            |          |       |
|               |                |                |                |         |            |          |       |
| Order Tota    | <u>l (</u>     | Order Submitte | d Receipt P    | rocess  | ed Order   | States   |       |

|                                                                                                    | Order Information Windo                                                             | w                |
|----------------------------------------------------------------------------------------------------|-------------------------------------------------------------------------------------|------------------|
| eceipt Number: 1000<br>order Date: Tue, Nov 1                                                                                                    |                                                                                     |                  |
| John Doe<br>1242 Ridge Lea Rd<br>Buffalo, NY 14226<br>United States<br>176-829-7373<br>system@phpfission.com                                                                                                 | John Doe<br>4242 Ridge Lea Rd<br>Buffalo, NY 14226<br>United States<br>716-829-7373 |                  |
| Product                                                                                                    |                                                                                     | Price            |
| Redken Body Full Plump Tr<br>Redken Body Full Plump Treat leave<br>treatment densifies and adds substar<br>conditioning shine without weighing h<br>hair full of volume control and long-la<br>Size: 8.5 oz. | i-in thickening<br>nce, body and<br>nair down. Leaves                               | \$10.00          |
| ayment Type                                                                                                    | SubTotal :                                                                          | \$10.00          |
| Card Type : MasterCard<br>Credit Card : XXXXXXXXXXXX111<br>Name On Card : John Doe                                                                                                    |                                                                                     | \$0.88<br>\$8.48 |
| Credit Card : XXXXXXXXXXXXXX111<br>Name On Card : John Doe<br>Expires : 8/2014                                                                                                    | 1 Shipping :<br>Total : \$                                                          |                  |
| Shipping Method                                                                                                    |                                                                                     |                  |

Printable Receipt

To view and process your orders, navigate to E-commerce > Order Management > **Invoices** / **Orders** on your top menu.

#### **Orders List**

On your **Orders List** screen you will see an index of pending orders.

#### **Printable Receipt**

 You can view shipping and billing info as well as order information by clicking the Printable Receipt button.

## **Orders (Cont.):**

|             |                       |              | WEB COMPANY                                          | • |
|-------------|-----------------------|--------------|------------------------------------------------------|---|
|             |                       |              | Social Tools                                         |   |
|             |                       |              |                                                      |   |
|             |                       |              | Export to Excel                                      | ļ |
|             | Click P               | ROCESS.      | 1                                                    |   |
|             |                       |              |                                                      |   |
| Order Total | Order Submitted       | Receipt Proc | essed Order States                                   |   |
| \$ 19.36    | 6 Mins. 58 Secs. Ago  | 🖭 🚔 🍡        | > 🖻                                                  |   |
|             |                       |              | Order PENDING,<br>click to set order<br>to PROCESSED |   |
|             |                       |              |                                                      |   |
|             |                       |              |                                                      |   |
|             |                       |              | WEB COMPANY                                          | 1 |
|             |                       |              | Social Tools                                         |   |
|             |                       |              |                                                      |   |
|             |                       |              | Export to Exce                                       | 1 |
|             |                       |              |                                                      |   |
|             | Order has be          | een PROCES   | SED.                                                 |   |
|             |                       |              |                                                      |   |
| Order Total | Order Submitted       | Receipt Proc | essed Order States                                   |   |
| \$ 19.36    | 15 Mins. 43 Secs. Ago | a 🗧          | × 🦑 🖻                                                |   |
|             |                       |              | Order<br>PROCESSED                                   |   |

• Once the order has been processed, click the **Process Order** check mark.

The check mark will turn green and a dialogue box informing you that all credit card information for that order will be deleted.

\*In order to protect personal information, our system does not store credit card numbers once an order has been processed.

### **Order States:**

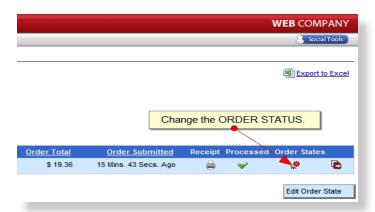

| Order State  | e Editor                                                                                                    | ĸ |
|--------------|----------------------------------------------------------------------------------------------------|---|
| Internal Sta | te Shipped  Click "YES".  Shipping Shipped?  Yes  No Shipping Method UPS Packages to Track  Tracking Number #1 0000 1111 2222 3333 |   |
|              | Send Email Alert                                                                                                    |   |
|              | Click SAVE.                                                                                                    |   |

#### **Order States**

• Click on the **Order States** button to specify whether or not the order has been shipped.

- Mark "Yes" if the order has been shipped.
- Select a **Shipping Method** from the dropdown.
- Add a **Tracking Number**, which should be provided by the shipper.
- Check **Send Email Alert** to notify the customer that their order has been shipped. The message will include the tracking number for their reference as well.

Your order is complete.

### **Categories:**

| Dashboard           | Content      | Components | E-Commerce    | Reports | Configuration | n Help  | Logout           |
|---------------------|--------------|------------|---------------|---------|---------------|---------|------------------|
|                     |              |            | Product Manag | er ▶    | Products      |         |                  |
| Quick Launc         | Quick Launch |            | Coupon Manag  | er      | Categories 🔫  |         |                  |
|                     |              |            | Order Manager | nent 🕨  | Configuration | •       | Click CATEGORIES |
| 📝 Vie               | w Page Lis   | st         | Bill Pay      |         |               | 💮 Edit  | t Modules        |
|                     | 5            |            | Configuration | •       |               | -0-     |                  |
| 👿 Eve               | ent Manage   | er         | Reports       | •       |               | 🛅 Ima   | nge Manager      |
| 📴 Show case Manager |              | 🍠 Jobs &   | Recruitir     | g       | े E- C        | ommerce |                  |

| DemoEditor CMS                                                  |  |  |  |  |  |  |  |
|-----------------------------------------------------------------|--|--|--|--|--|--|--|
| Dashboard Content Components E-Commerce Configuration Help Logo |  |  |  |  |  |  |  |
| Dashboard >> Product Category Manager                           |  |  |  |  |  |  |  |

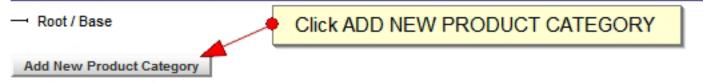

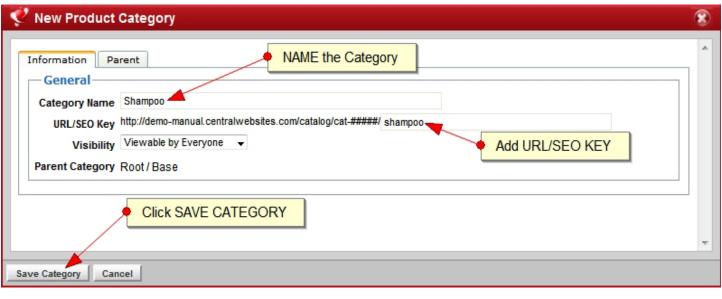

**Back to Section** 

#### **Products:**

| 🕀 DemoEo            | ditor CMS       | ;                   |            |                   |               |        |             |         |     |
|---------------------|-----------------|---------------------|------------|-------------------|---------------|--------|-------------|---------|-----|
| Dashboard           | Content         | Components          | E-Commerce | Reports           | Configuration | Help   | Logout      |         |     |
| Quick Launc         | Quick Launch    |                     |            |                   |               |        |             | $\odot$ |     |
| 📝 Vie               | View Page List  |                     |            | lanager<br>MMERCE |               | ў Edit | Modules     |         |     |
| 👿 Eve               | 👿 Event Manager |                     |            | Anager            |               | 🐻 Ima  | ge Manager  |         |     |
| 📴 Show case Manager |                 | 🍰 Jobs & Recruiting |            |                   | E-Commerce    |        |             |         |     |
|                     |                 |                     | Click PRO  | OUCTS.            |               | Prod   | <u>ucts</u> | 📑 Orde  | ers |

| DemoEditor CMS                                         |                                    |                    |                                                                                                    |                                                                                                    |  |  |  |
|--------------------------------------------------------|------------------------------------|--------------------|----------------------------------------------------------------------------------------------------|----------------------------------------------------------------------------------------------------|--|--|--|
| Dashboard Content Components E-Commerce Reports Config |                                    |                    |                                                                                                    |                                                                                                    |  |  |  |
|                                                        |                                    | Product Manag      | er 🕨                                                                                                    | Products                                                                                                    |  |  |  |
| Quick Laureh                                           |                                    |                    | Coupon Manager                                                                                                    |                                                                                                    |  |  |  |
|                                                        | DUCTS.                             | Order Manager      | Configuration >                                                                                                    |                                                                                                    |  |  |  |
| View Page List                                         |                                    |                    |                                                                                                    |                                                                                                    |  |  |  |
|                                                        |                                    |                    | •                                                                                                    |                                                                                                    |  |  |  |
| nt Manage                                              | er                                 | Reports            | <b>,</b>                                                                                                    |                                                                                                    |  |  |  |
|                                                        | Content<br>Click PRC<br>w Page Lis | Content Components | Content Components E-Commerce<br>Product Manage<br>Click PRODUCTS.<br>W Page List<br>Bill Pay<br>Configuration<br>Reports | Content       Components       E-Commerce       Report         Product Manager       Product Manager       Product Manager         Click PRODUCTS.       Order Management       Product Manager         W Page List       Bill Pay       Product Management         Reports       Product Manager |  |  |  |

## Adding a New Product:

| DemoEditor CMS               |                |             |            |  |  |  |  |
|------------------------------|----------------|-------------|------------|--|--|--|--|
| Dashboard                    | Content        | Components  | E-Commerce |  |  |  |  |
| Dashboard >> Product Manager |                |             |            |  |  |  |  |
| Product Name                 |                | F           | ilter      |  |  |  |  |
| Name                         | + Clicl        | K ADD NEW F |            |  |  |  |  |
| 💡 Redken Body                | / Full Plump T | reatment    |            |  |  |  |  |
| PRedken Extre                | me Condition   | ner         |            |  |  |  |  |
| 💡 Redken Extra               | eme Shampoo    | D           |            |  |  |  |  |
| PRedken Force                | eful 23 Finish | ing Spray   |            |  |  |  |  |
| PRedken Fres                 | h Curls Boos   | t Spray Gel |            |  |  |  |  |
| Add New Produ                | ct             |             |            |  |  |  |  |

| New Product                                                                        | DETAILS tab.                                                                                                    |
|------------------------------------------------------------------------------------|----------------------------------------------------------------------------------------------------|
| Details<br>Full Description<br>Categories<br>Pricing<br>Shipping<br>Search Engines | General       Product Template : None       Add a PRODCUT NAME.         Name : Redken Hardwear 16 Super Strong Hair Gel       Add a SHORT/QUICK DESCRIPTION.         Mark as New Until       Image: Add a SHORT/QUICK DESCRIPTION.         Short/Quick Description       Add a SHORT/QUICK DESCRIPTION.         B I II x² x₂ S Image: Strong Hair Gel Image: Strong Hair Gel Image: Short/Quick Description       Add a SHORT/QUICK DESCRIPTION.         Redken Hardwear Gel offers the possibility to get lasting control without building-up on hair. This easy to Image: Short Short Sh |
|                                                                                    | rinse formula permit you to create slick look with serious shine.          Use Shift+Enter for a<br>tag                                                                                                    |

### Adding a New Product (Cont.):

| New Product                    | FULL DESCRIPTION tab.                                                                                                    |
|--------------------------------|----------------------------------------------------------------------------------------------------|
| Details                        | Complete Product Details - Full Page Description                                                                                                    |
| Full Description<br>Categories | Image: A theory of the second second sec |
| Pricing<br>Shipping            | Normal ▼ Font ▼ Size▼ B I U = A 🕸 🗐 ≣ ≡ = = = = = = = = = = = = = = = = = =                                                                                                    |
| Search Engines                 | Redken Hardwear 16 Super Strong Hair Gel                                                                                                    |
|                                | Redken Hardwear Gel offers the possibility to get lasting control without building-up on hair. This easy to rinse formula permit you to create slick look with serious shine.                                                                                                    |
|                                | · · · · · · · · · · · · · · · · · · ·                                                                                                    |
|                                | <p> <p><br/>Design O Source Use Shift+Enter for a <br/> tag:</p></p>                                                                                                    |

| Edit Product     |                         |
|------------------|-------------------------|
|                  |                         |
| Details          | Categories              |
| Full Description | Root / Base             |
| Categories       |                         |
| Pricing          | Shampoo 📃 🔘             |
| Shipping         | Conditioner 🔽 🔘         |
|                  | Hairspray               |
| Search Engines   | Hairspray               |
| Images           | Gel / 🔲 🔘               |
| Files            | Treatment 🔲 🕥           |
| Attributes       |                         |
| Inventory        | Assign a CATEGORY.      |
| Product SKUs     | ribbigita bitt Eboltti. |

**Back to Section** 

### Adding a New Product (Cont. 2):

| New Product                                                                        |                                                                                                    |
|------------------------------------------------------------------------------------|----------------------------------------------------------------------------------------------------|
| Details<br>Full Description<br>Categories<br>Pricing<br>Shipping<br>Search Engines | Product Price       MSRP: \$       Add a PRICE.         Price: \$       15       Select YES for taxable items.         Taxable:       Default       Yes       No         Tax After Discounts       Site Default(YES)       Yes       No         Handling Fees       Handling :       Handling :       Handling : |

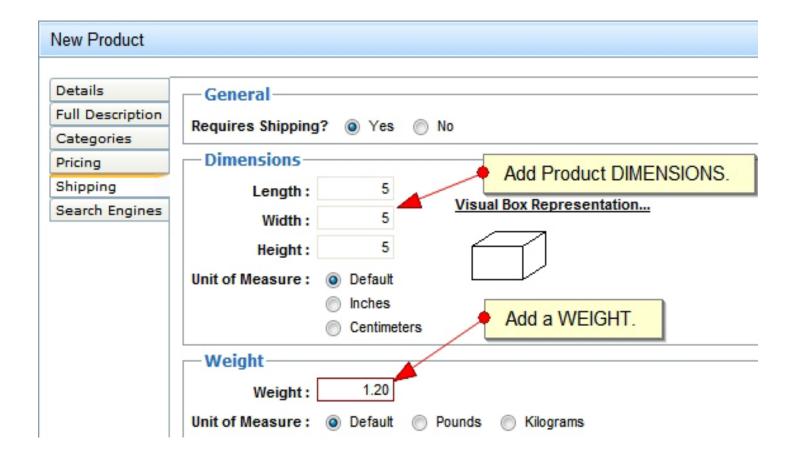

## Adding a New Product (Cont. 3):

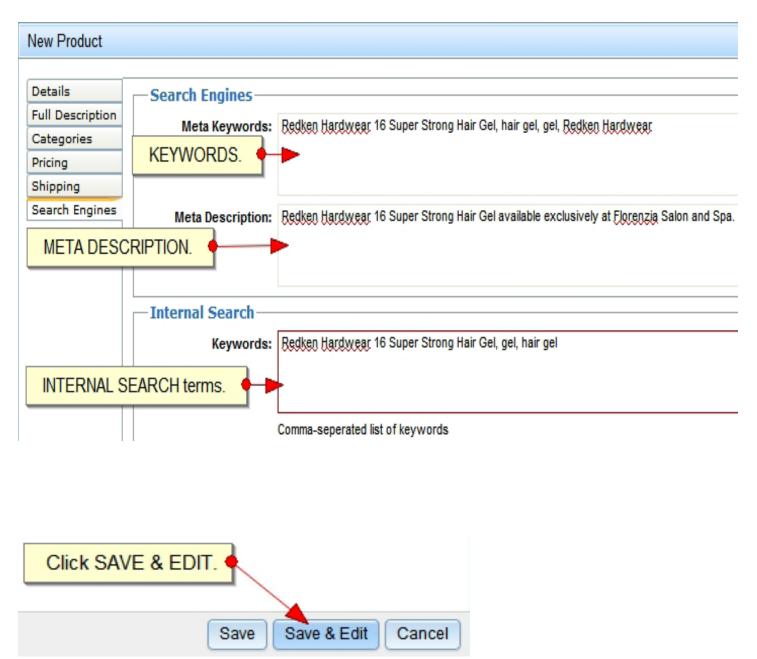

### Adding an Image to a Product:

| Edit Product                |                               |
|-----------------------------|-------------------------------|
| Details<br>Full Description | Add Image to Product          |
| Categories                  |                               |
| Pricing                     | This list is currently empty. |
| Shipping                    |                               |
| Search Engines              | Add Image to Product          |
| Images                      | Add Image to Product          |
| Eilee                       |                               |

| DemoEditor CMS                    |         |                      |            |                 |         |                       |      |        |
|-----------------------------------|---------|----------------------|------------|-----------------|---------|-----------------------|------|--------|
| Dashboard                         | Content | Components           | E-Commerce | Report          | s Con   | figuration            | Help | Logout |
| Dashboard >> Product Manager      |         | Product Manager      |            | Products        |         |                       |      |        |
| Product Name                      |         | Coupon Manager       |            | Categories      |         |                       |      |        |
|                                   |         | Order Management 🕨   |            | Configuration > |         | Configuration         |      |        |
| Name                              |         | Bill Pay             |            |                 |         | Attribu               | tes  |        |
|                                   |         | Configuration        |            | 4               |         | Postal Code Groupings |      |        |
| Predken Body Full Plump Treatment |         | Reports +            |            | Product Tem     |         | t Templates           |      |        |
| P Redken Extreme Conditioner      |         |                      |            |                 | Ask a ( | uestion               |      |        |
| P Redken Extreme Shampoo          |         | Click on ATTRIBUTES. |            |                 |         |                       |      |        |

### **Creating a New Attribute:**

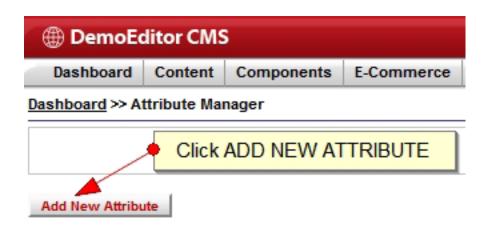

| New Attribute                                                      | х  |
|--------------------------------------------------------------------|----|
| Name : Size<br>Caption : Size<br>Type :  Multi Select  Fixed Value |    |
| Give the Attribute a CAPTION.                                      |    |
|                                                                    |    |
|                                                                    |    |
| Click SAVE.                                                        |    |
| Save Save & Edit Cance                                             | el |

### **Creating a New Attribute (Cont.):**

| New Attri | bute                          | х |
|-----------|-------------------------------|---|
| Name :    | Size                          |   |
| Caption : | Size NAME the Attribute.      |   |
| Type :    | Multi Select                  | _ |
|           | Give the Attribute a CAPTION. |   |
|           |                               | _ |
|           |                               |   |
|           |                               |   |
|           | Click SAVE.                   |   |
|           |                               |   |
|           | Save Save & Edit Cance        | 1 |

| New Attribute Value Assign a PRICE CHANGE. |                          |  |  |  |
|--------------------------------------------|--------------------------|--|--|--|
| Name :<br>Price Change                     | 11 oz<br>9               |  |  |  |
| Price Adjustment                           | Flat Increase/Decrease - |  |  |  |
| Image                                      |                          |  |  |  |

### **Creating a New Attribute (Cont.):**

| Edit Attri                          | bute                                      |    | х   |  |  |
|-------------------------------------|-------------------------------------------|----|-----|--|--|
| Name :                              | Size                                      |    |     |  |  |
| Caption :                           | Size                                      |    |     |  |  |
| Type :                              | Multi Select                              |    |     |  |  |
| Name                                | Viewing attribute values 1 to 4 of 4 tota | 1. |     |  |  |
| 💡 8.5 oz                            |                                           | Ô  | 2 🛸 |  |  |
| 🍚 11 oz.                            | (+ \$9)                                   | Ô  | 1   |  |  |
| 💡 20 oz.                            | (+ \$11)                                  | 1  | 1   |  |  |
| 💡 33.8 o                            | z. (+ \$15)                               | Ô  | 1   |  |  |
| Click to SAVE attribute values.     |                                           |    |     |  |  |
| Save Add New Attribute Value Cancel |                                           |    |     |  |  |

| DemoEditor CMS                                                                                                    |             |                |                    |         |                 |  |
|----------------------------------------------------------------------------------------------------|-------------|----------------|--------------------|---------|-----------------|--|
| Dashboard                                                                                                    | Content     | Components     | E-Commerce         | Reports | Configuration   |  |
| Dashboard >> Pr                                                                                                    | roduct Cate | gory Manager   | Product Manag      | er ▶    | Products        |  |
| E Root / Base                                                                                                    |             |                | Coupon Manag       | er      | Categorius      |  |
| - Shampoo - V Shampoo - Shampoo - Sh |             |                | Order Management 🔸 |         | Configuration + |  |
| Condit                                                                                                    |             |                | Bill Pay           |         |                 |  |
|                                                                                                    |             | v 🗠 🛹<br>1 📝 🛸 | Configuration      |         |                 |  |
| - Gel                                                                                                    |             |                | Reports            | •       |                 |  |
| Treatment                                                                                                    |             |                |                    |         |                 |  |
| Click on PRODUCTS                                                                                                    |             |                |                    |         |                 |  |
| Add New Product Category                                                                                                    |             |                |                    |         |                 |  |

### Adding an Attribute to a Product:

| Details       Multiple Choice Attributes         Full Description       Allow Purchase of All Combination of Attributes/Values?         Categories       Images         Pricing       Inventory         Selated Products       Attributes         Inventory       Include Fixed Attribute Table         Related Products       No         Ask a Question       AttriBUTES tab. |
|----------------------------------------------------------------------------------------------------|
|                                                                                                    |

| New Product Attribute          |       | х                    |
|--------------------------------|-------|----------------------|
| Attribute                      | Size  | Select an ATTRIBUTE. |
| Include all values by default? | ⊚ Yes | Select NO.           |
|                                |       | Click SAVE. Save     |

### Adding a New Attribute Value:

|                                | 5                           |                       |               |  |
|--------------------------------|-----------------------------|-----------------------|---------------|--|
| Allow Purchase of All Combinat | ion of Attributes/Values?   |                       |               |  |
| ) Yes 💿 Only Allow Product     | SKUs to be Purchased.       |                       |               |  |
|                                | Viewing attributes 1 to 1 o | of 1 total.           |               |  |
| Attribute Name                 | <u>Value Type</u>           | Value Count           |               |  |
| Size                           | Exclude                     | 0 🖉 🎉                 |               |  |
|                                |                             | Click EDIT ATRRIBUTE. | his Attribute |  |
| 🔘 Yes 🔘 No                     |                             |                       |               |  |
| This list is currently empty.  |                             |                       |               |  |

| Edit Product Attribute ×                               |
|--------------------------------------------------------|
| Attribute Size Include all values by default?  Yes  No |
| This list is currently empty.                          |
| Click ADD NEW ATTRIBUTE VALUE.                         |
| Save Add New Attribute Value Bulk Add Attribute Values |

### Adding a New Attribute Value (Cont.):

| New Product Attrik | oute Value 🔶 Select VALUE.                                                                                                    |
|--------------------|----------------------------------------------------------------------------------------------------|
| Add From :         | Pre-Existing Add New     Add New     Add New |
| Attribute Value    | 8.5 oz. 👻                                                                                                    |
| Include or Exclude | Include Exclude                                                                                                    |
| Price Change       | INCLUDE value.                                                                                                    |
| Price Adjustment   | Default -                                                                                                    |
| Use Default Image  | Yes No                                                                                                    |
| Image              |                                                                                                    |
|                    | Click SAVE.                                                                                                    |
|                    | Save                                                                                                    |

| Edit Product     |                                   |                                |                             | х           |
|------------------|-----------------------------------|--------------------------------|-----------------------------|-------------|
|                  |                                   |                                |                             |             |
| Details          |                                   |                                |                             |             |
| Full Description | Allow Purchase of All Combination | of Attributes/Values?          |                             |             |
| Categories       |                                   |                                |                             |             |
| Pricing          | Yes Only Allow Product SK         | Viewing attributes 1 to 1 of 1 | total                       |             |
| Shipping         | Addatharden Normen                | -                              |                             |             |
| Search Engines   | Attribute Name                    | <u>Value Type</u>              | <u>Value Count</u>          |             |
| Images           | Size                              | Exclude                        | 4                           | 1           |
| Files            | Fixed Value Attributes            |                                | Attribute Values            |             |
| Attributes       |                                   |                                | Attribute Values<br>8.5 oz. |             |
| Inventory        | Include Fixed Attribute Table     | Attribute VALUE COUNT.         | 11 oz. (+ \$9)              |             |
| Product SKUs     | O Yes 💿 No                        |                                | 20 oz. (+ \$11)             |             |
| Related Products |                                   | This list is currently empt    | 33.8 oz. (+ \$15)<br>v.     |             |
| Ask a Question   |                                   |                                |                             |             |
| Availability     |                                   |                                |                             |             |
|                  |                                   |                                | Click SAVE.                 |             |
|                  |                                   |                                |                             | Save Cancel |

### **Priority:**

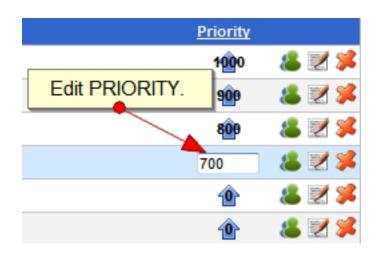

#### Part 2, Orders:

| DemoEditor CMS  |                 |                                     |                |         |                |          |  |
|-----------------|-----------------|-------------------------------------|----------------|---------|----------------|----------|--|
| Dashboard       | Content         | Components                          | E-Commerce     | Report  | s Configurat   | ion Help |  |
| Dashboard >> Pr | roduct Man      | ager                                | Product Manage | er 🕨    |                |          |  |
| Product Name    |                 |                                     | Coupon Manage  | er      |                |          |  |
|                 |                 | Order Management  Invoices / Orders |                |         | ers            |          |  |
| Name            |                 |                                     | Bill Pay       | -       | ailed Paymer   | nt Log   |  |
| Redken Body     | Eull Blump T    | restment                            | Configuration  | ×       | Product File D | ownloads |  |
| V Reaken boay   | r uli Fluilip I | reatment                            | Reports        | /+      |                |          |  |
| PRedken Extre   | eme Condition   | ier                                 |                |         |                |          |  |
| PRedken Extre   | eme Shampoo     | , C                                 | lick INVOICES  | S / ORE | DERS.          |          |  |
| Redken Forc     | eful 23 Finish  | ing Spray                           |                |         |                |          |  |

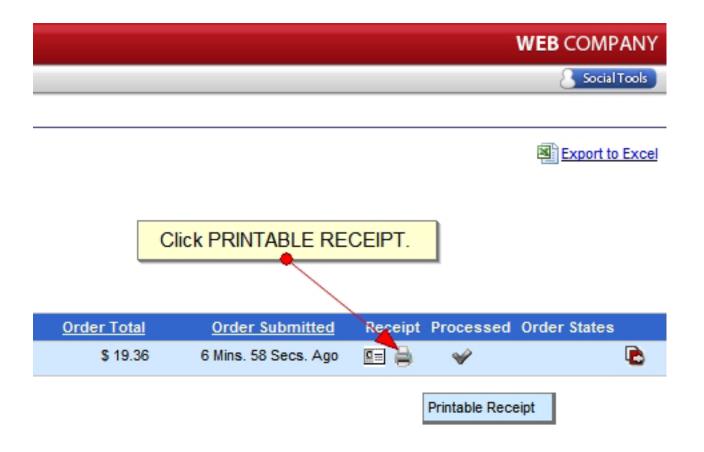

#### Orders (Cont.):

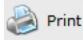

Order Information Window

#### Receipt Number: 100000 Order Date: Tue, Nov 1st 2011 02:27 pm

#### Bill To...

Ship To...

John Doe 4242 Ridge Lea Rd Buffalo, NY 14226 United States 716-829-7373 system@phpfission.com John Doe 4242 Ridge Lea Rd Buffalo, NY 14226 United States 716-829-7373

| Ρ | r | 0 | d | u | ct |  |
|---|---|---|---|---|----|--|
|   |   |   |   |   |    |  |

#### Redken Body Full Plump Treatment

Redken Body Full Plump Treat leave-in thickening treatment densifies and adds substance, body and conditioning shine without weighing hair down. Leaves hair full of volume control and long-lasting shine.

Size: 8.5 oz.

#### Payment Type...

Card Type : MasterCard Credit Card : XXXXXXXXXXXX1111 Name On Card : John Doe Expires : 8/2014

#### Shipping Method...

Name : UPS Ground 1 Package

| E-commerce I | 31 |
|--------------|----|
| Manual I     |    |

SubTotal : \$10.00 Tax : \$0.88

Shipping : \$8.48

#### Total : \$19.36

Price

1 @ \$10.00 = \$10.00

### Orders (Cont. 2):

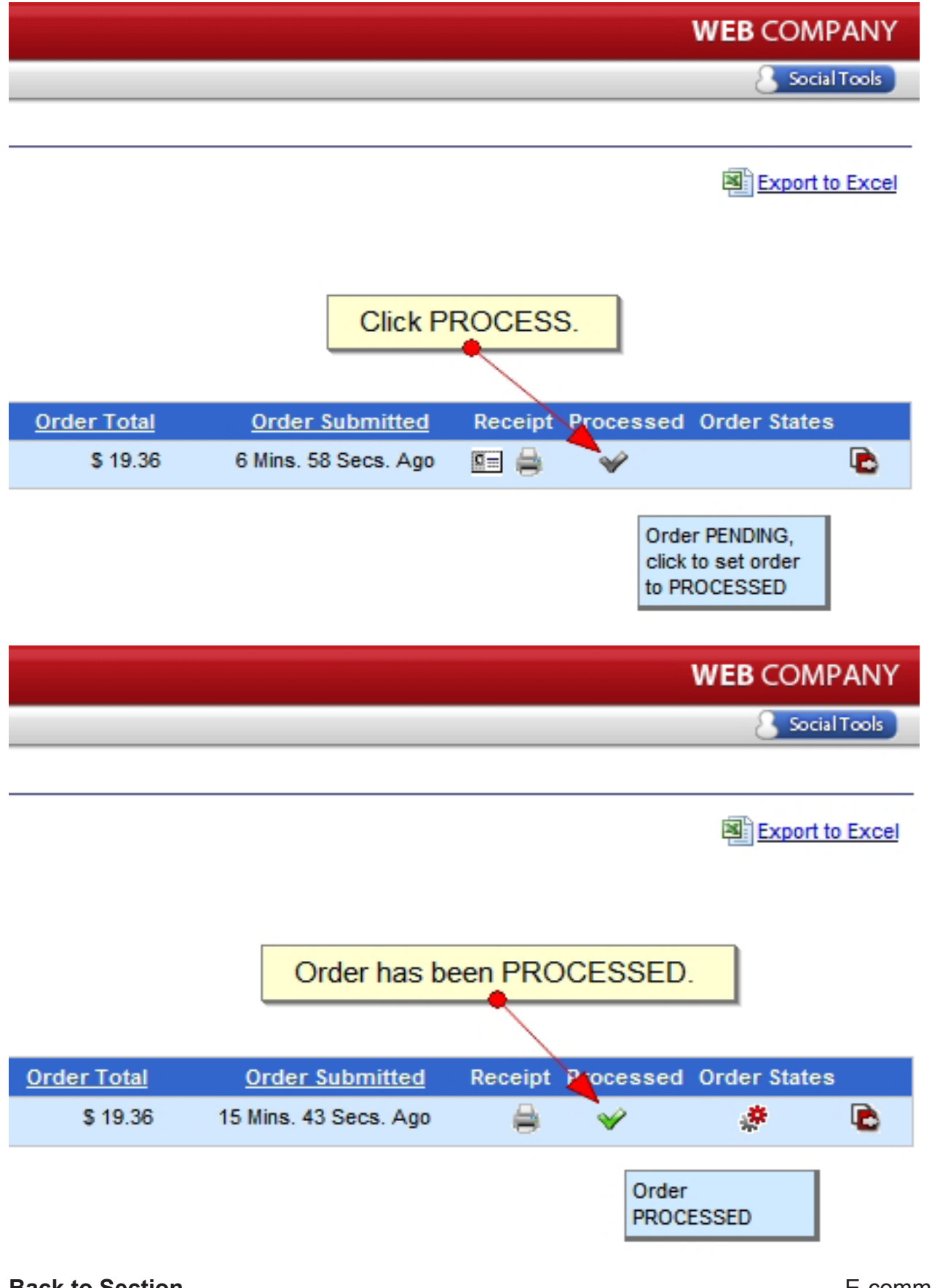

#### **Order States:**

|                                                                                                    | WEB COMPANY                   |
|----------------------------------------------------------------------------------------------------|-------------------------------|
|                                                                                                    | Social Tools                  |
|                                                                                                    |                               |
|                                                                                                    | Export to Excel               |
|                                                                                                    |                               |
|                                                                                                    |                               |
| Change the Change the | ORDER STATUS.                 |
|                                                                                                    |                               |
|                                                                                                    | Processed Order States        |
| \$ 19.36 15 Mins. 43 Secs. Ago 😝                                                                                                    | <ul> <li>Section 1</li> </ul> |
|                                                                                                    | Edit Order State              |
|                                                                                                    |                               |
| Order State Editor                                                                                                    | х                             |
| Internal State Shipped - Click "YES".                                                                                                    |                               |
| Shipping Shipping Shipped?  No                                                                                                    | Select a SHIPPING METHOD.     |
| Shipping Method UPS -                                                                                                    | Enter the TRACKING NUMBER.    |
| Packages to Track 1 -                                                                                                    |                               |
| Tracking Number #1 0000 1111 2222 3333<br>Send Email Alert  Ves  No                                                                                                    |                               |
| Last Sent Never                                                                                                    |                               |
|                                                                                                    |                               |
|                                                                                                    | Click SAVE.                   |
|                                                                                                    | Save                          |
| Back to Section                                                                                                    | E-commerce 33<br>Manual       |